## 명지대 학생 상담신청 방법 MYiCap (PC)

## 1. MYICAP -> 상담 -> 개인심리상담

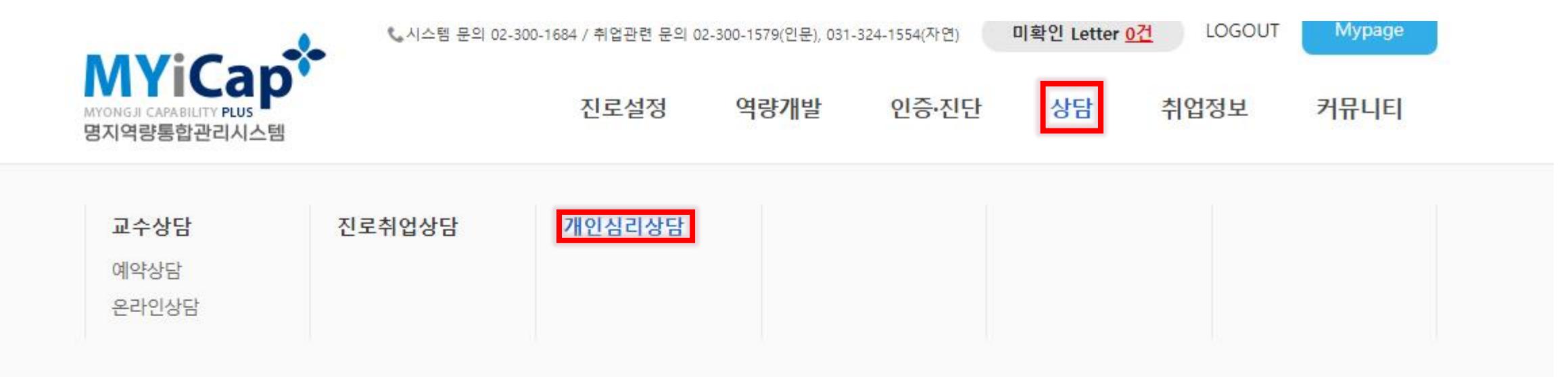

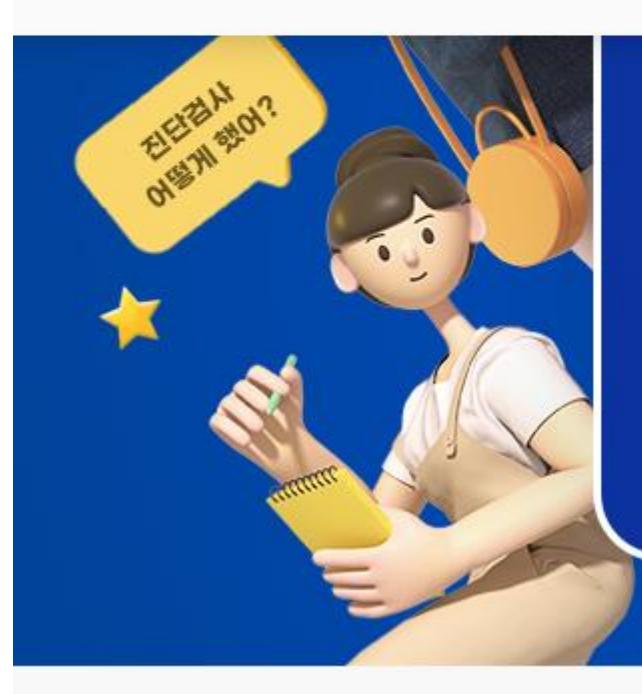

## 병시걱당동법 관리시스템

명지대학교 명지역량통합관리시스템을 통해 나의 진로에 맞는 다양한 경험을 쌓아보세요! 꿈을 이룰수 있는 가이드 역할을 담당합니다

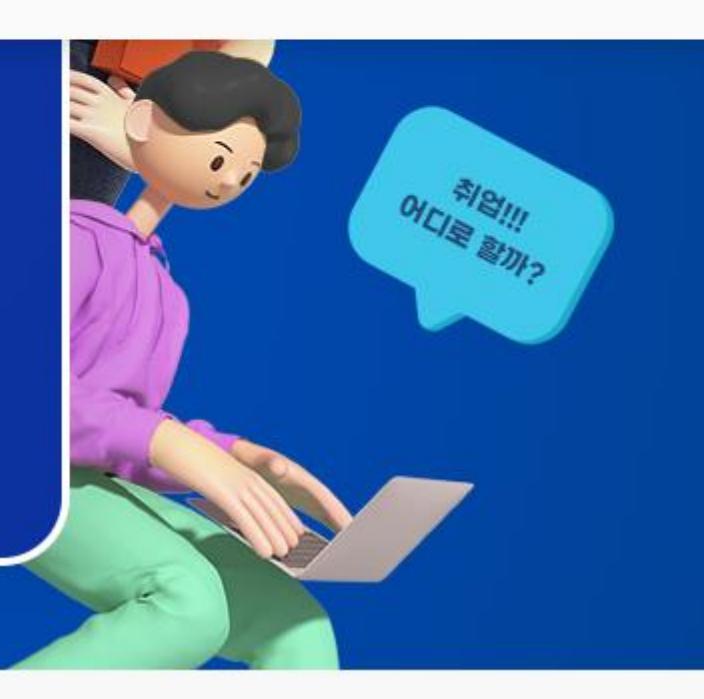

## 2. 하단 '상담신청하기' 클릭

### ▶ 심리검사 종류

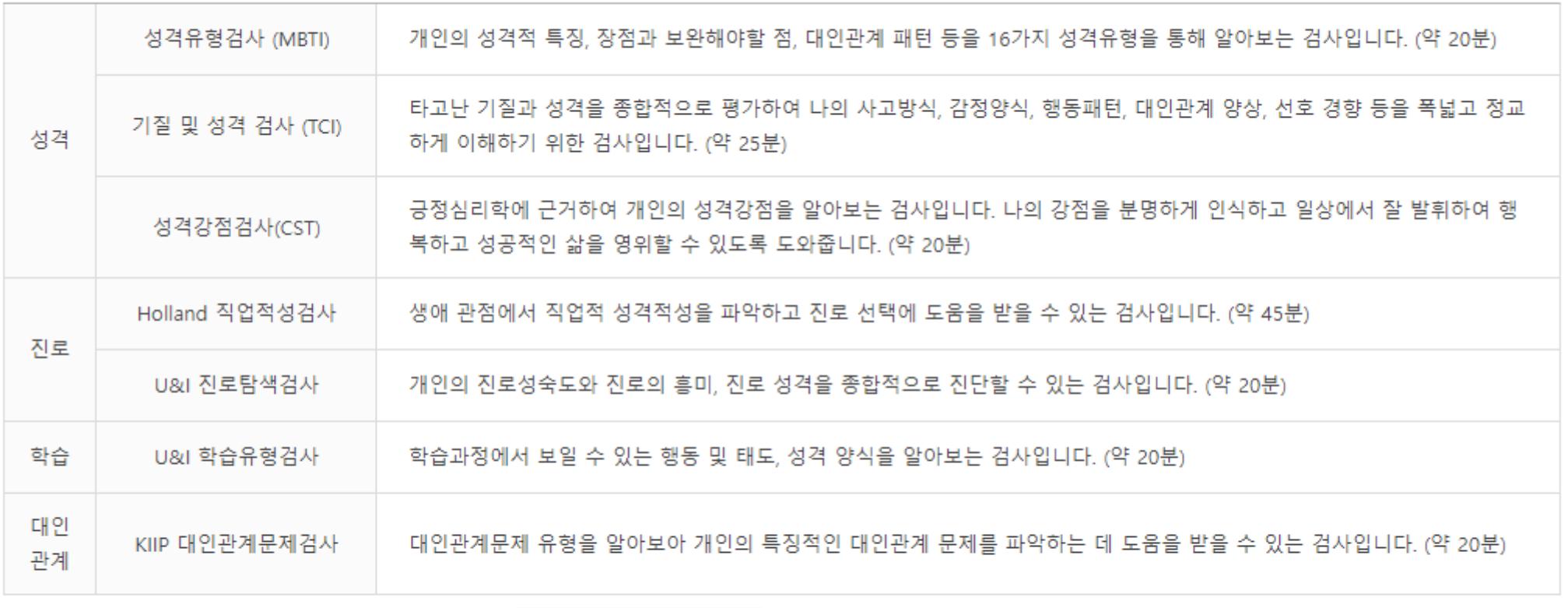

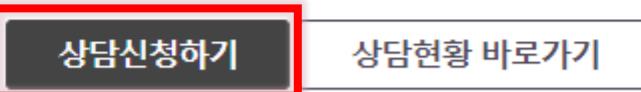

#### 휴학 여부 \* 재학 ※ 본 신청 정보는 상담을 위한 용도 외에는 일체 사용되지 않습니다. 휴학사유 상담 또는 비교과 프로그램 관련 안내를 받기 위해서는 MYiWeb상에 이메일을 설정하셔야 합니다. (경로: 학생정보시스템-학적/장학-학생카드-E-mail) 휴학사유 및 기간 \* 작성된 내용은 상담 및 심리검사 해석을 위하여 사용되는 귀중한 자원이 됩니다. ● 상담신청서 \* 보다 풍부한 해석과 원활한 상담을 위해 가능한 한 구체적으로 작성하여 주시기 바랍니다. 상담유형 \* 상담센터 \*  $O$  개인상담  $O$  심리검사 ○ 인문상담센터 ○ 자연상담센터 목 윌 화 수 금 성명 \* 학번 \*  $10:00 - 11:00$ 성별 \* 소속 \*  $11:00 - 12:00$ 생년월일 \* 입학경위 상담 가능한 시간 \* ○수사 ○정사 ○편입 ○기타 7능한 시간에 모  $13:00 - 14:00$ 두 선택해주세요.) 연락처 (핸드폰) \* 010  $\vee$  -비상연락처 \* 선택 - 서비  $14:00 - 15:00$ 현주소 \* 고교졸업년도 선택 ▽ □자퇴  $15:00 - 16:00$ 이메일주소 \* @ naver.com 직접입력  $\checkmark$  $16:00 - 17:00$

### 개인심리상담

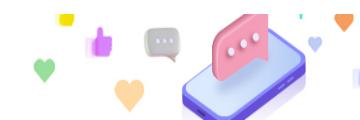

## 3. 개인심리상담 상담신청서 작성하기 (붉은 색 \* 표시는 반드시 기입해야 함) 단, 선택한 날짜 및 시간에 상담받는 것이 아닌 상담센터 확인 후 일정 재조율 예정임을 반드시 안내

주거지

종교

○자택 ○ 친척 ○ 기숙사 ○ 자취 ○ 하숙 ○ 기타

○기독교 ○천주교 ○불교 ○ 없다 ○기타

#### 취소

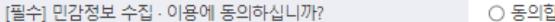

합니다. ○ 동의하지 않습니다.

신청자는 개인정보 수집 - 이용에 대한 동의를 거부할 권리가 있으며, 동의를 거부할 경우 개인상담 및 심리검사 진행이 불가할 수 있습니다.

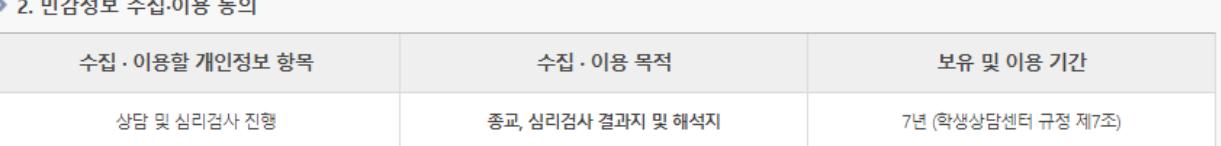

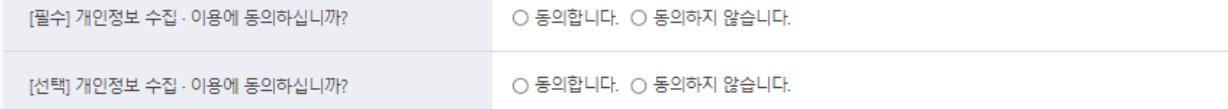

※ 학생상담센터에서 실시 중인 심리검사 : MBTI, MMPI, SCT, K-IIP, U&I 학습유형검사, U&I 진로탐색검사, TCI 등 신청자는 개인정보 수집 · 이용에 대한 동의를 거부할

권리가 있습니다. 그러나, 동의를 거부할 경우 개인상담 및 심리검사 진행이 불가할 수 있습니다.

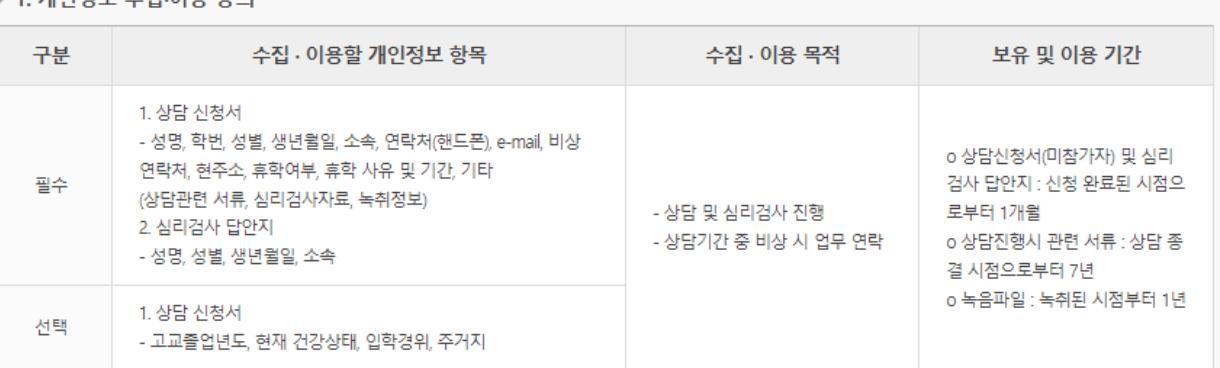

명지대학교 학생상담센터는 상담 및 심리검사 프로그램 진행을 위해 「개인정보보호법」 제15조(개인정보 수집·이용) 및 제23조(민감정보의 처리 제한)에 따라 귀하의

▶ 1 개이정보 스지.이용 통이

● [개인상담] 개인정보 수집·이용에 관한 동의서

4. '[개인상담] 개인정보 수집·이용에 관한 동의서'까지 작성 완료 후 [신청] 클릭

동의를 받고자 합니다. 아래 내용을 자세히 읽어보시고, 모든 내용을 이해하신 후 동의 여부를 결정하여 주시기 바랍니다.

# 명지대 학생 상담신청 방법 (모바일)

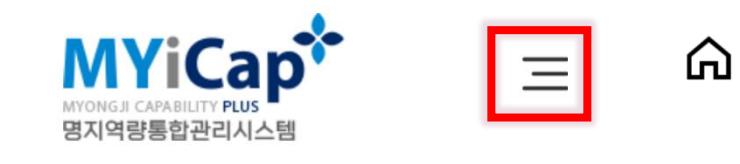

**MY** 

**Main** 

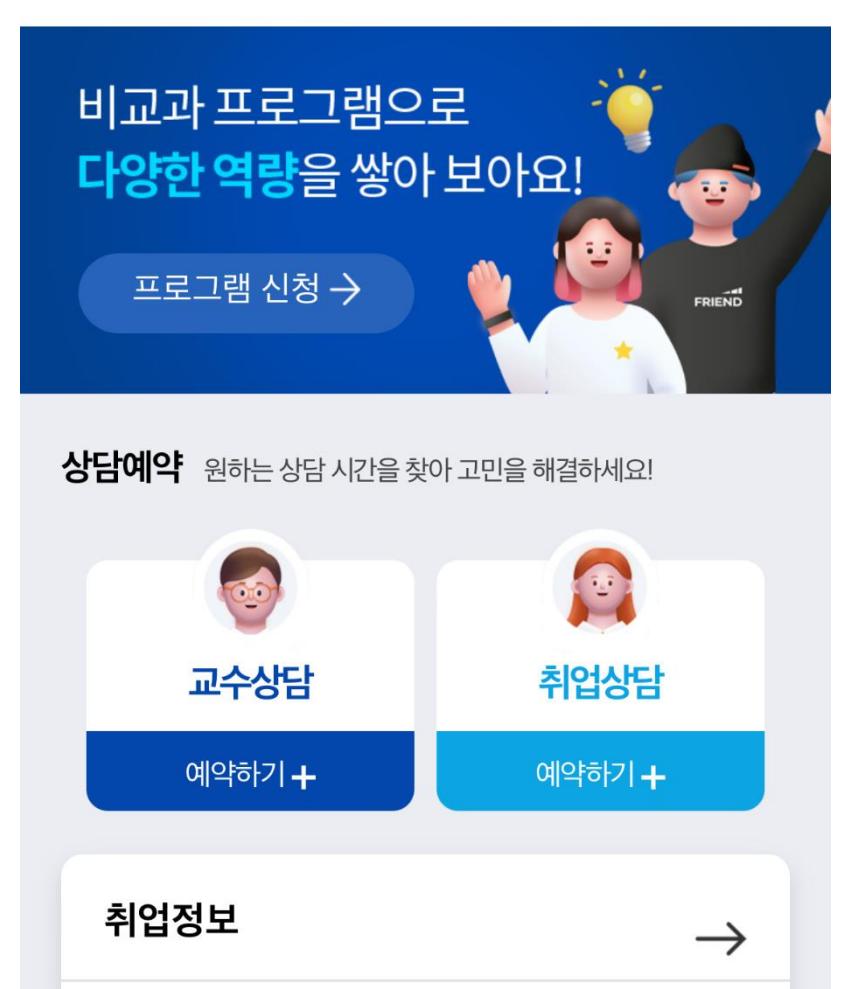

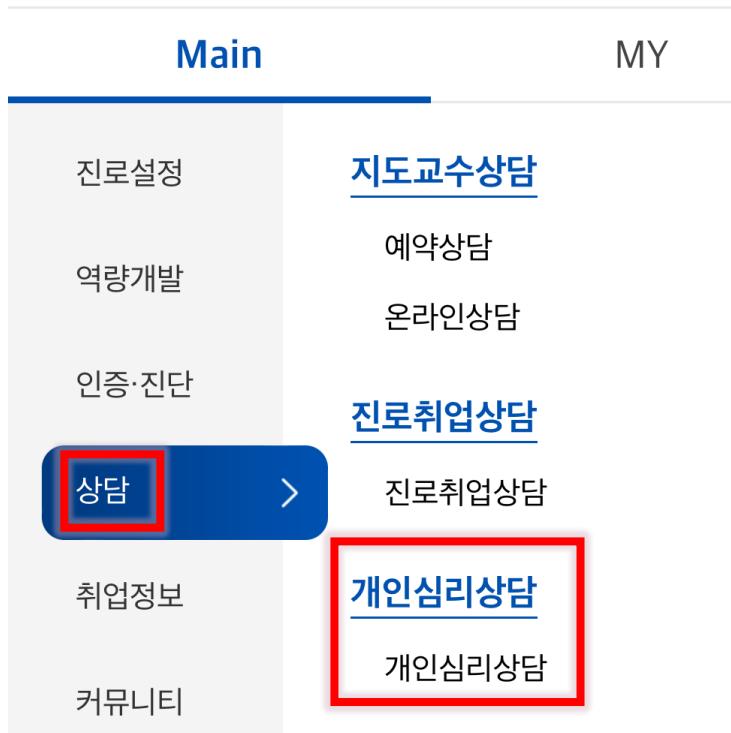

**トメ** 

## 1. MYICAP -> 상단 우측 바 클릭 -> 상담-> 개인심리상담 클릭

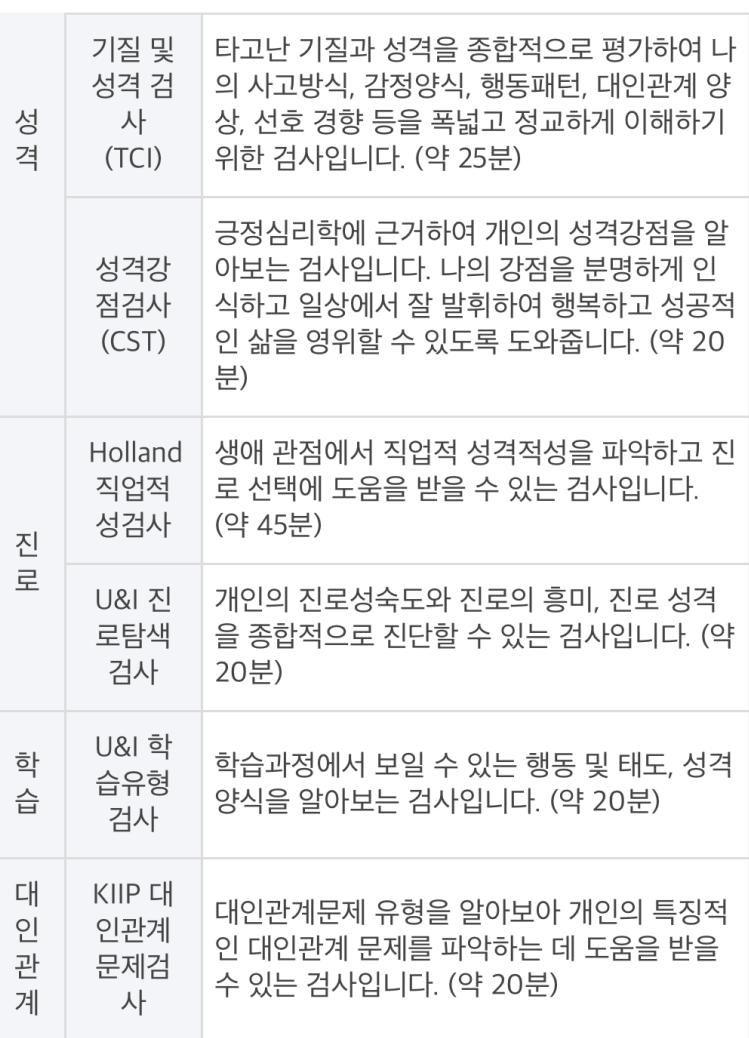

상담현황 바로가기

상담신청하기

 $\lt$ 

2. 사이트 맨 하단 '상담신청하기' 클릭

## 3. 개인심리상담 상담신청서 작성하기 (붉은 색 \* 표시는 반드시 기입해야 함) 단, 선택한 날짜 및 시간에 상담받는 것이 아닌 상담센터 확인 후 일정 재조율 예정임을 반드시 안내

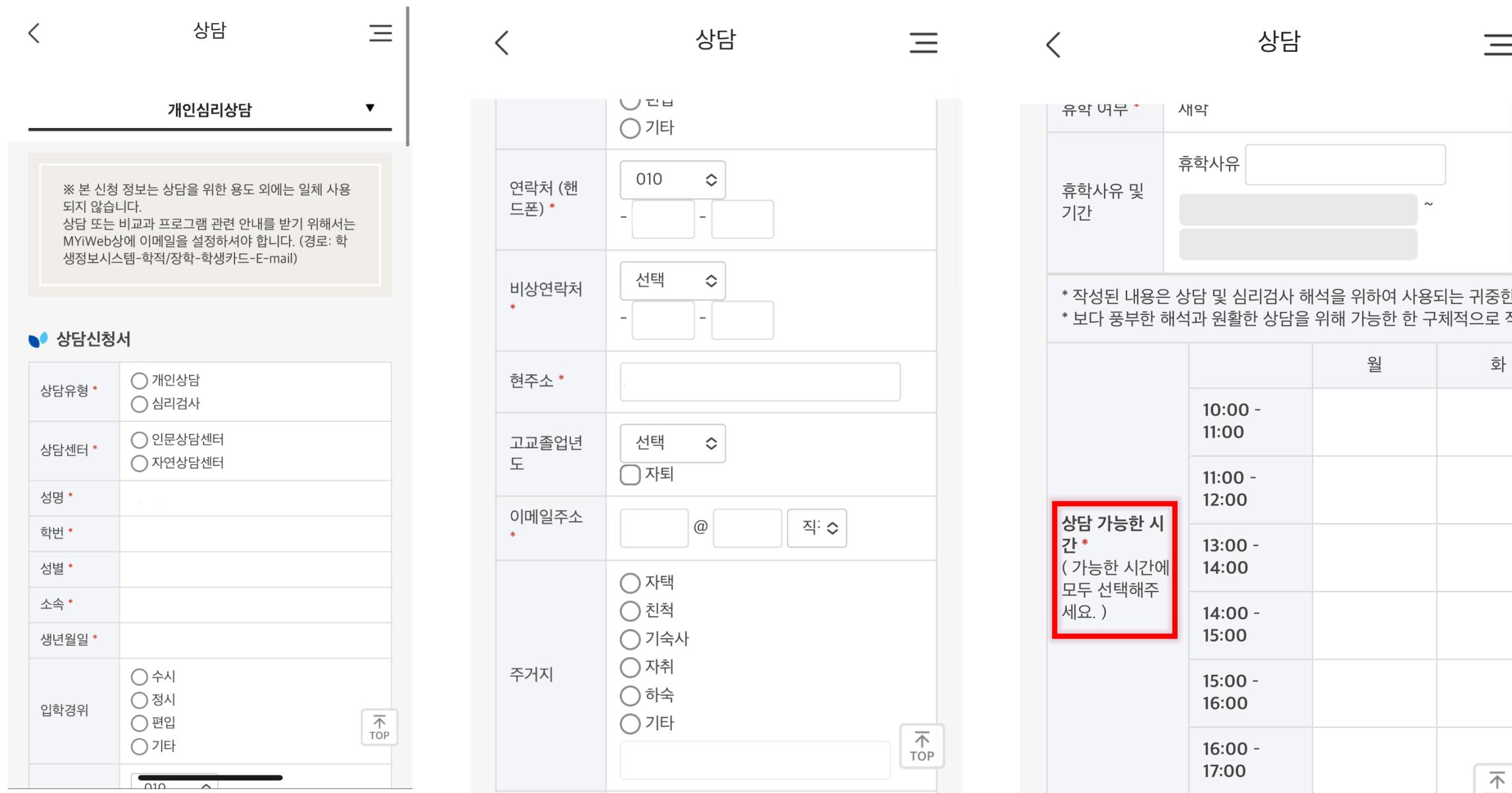

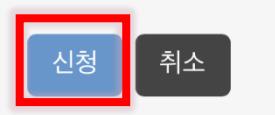

○ 동의하지 않습니다.

 $\bigcirc$  동의합니다.

[필수] 민감정보 수집 · 이용에 동의하십니까?

#### 수 있습니다.

신청자는 개인정보 수집 · 이용에 대한 동의를 거부할 권리가 있 으며, 동의를 거부할 경우 개인상담 및 심리검사 진행이 불가할

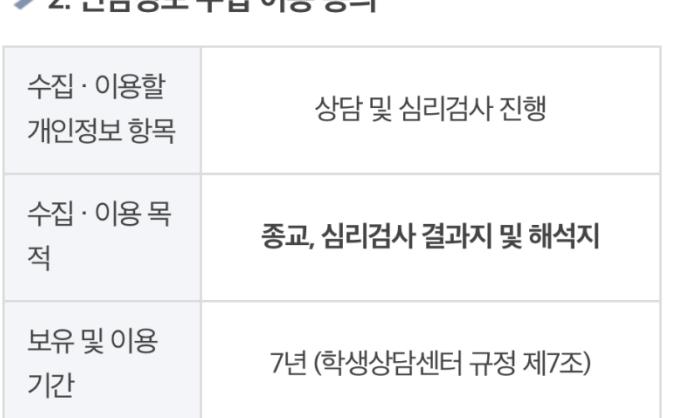

#### ● 2 미가저브 스지 이요 도이

용에 동의하십니까?

 $\bigcap$  동의하지 않습니다.

Ξ

상담

### 4. '[개인상담] 개인정보 수집·이용에 관한 동의서'까지 작성 완료 후 [신 청] 클릭